## **Project #1 – Metadata Analysis & Digital Assets (Images) Amanda L. Stowell**

### **Metadata Fields**

I used an Excel spreadsheet to organize my descriptive metadata fields as well as a second tab to show my collection tree. This allowed me to see, in one location, all of the data that I needed to make sure I entered into the Flickr fields. I chose ten fields that I felt were most useful in describing my digital objects based on my target audience – one professor. They are Title, Type, Subtype, Date Created, Camera, File Type, File Size, Description, Ownership, Creator. My collection tree has the following types and subtypes:

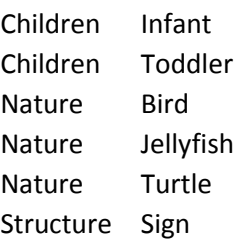

I chose not to record any other technical metadata besides the file type and size as I knew that Flickr would maintain the resolution, image size, etc. and it would be too much information for me to record with tags. I wanted the file type and size to be visible in case one of the people who had access to my photos wanted to download and might want to know those specifics.

I chose to give each photo a unique title and description to make them more searchable and I also think that it is important to offer a little more information on the photo in the description. I am not sure if Flickr users can search only by tag or not. This caused me to consider adding more tags, but I did not want the tags to look cluttered. I also added the legal notice in the description as I did not know where else to put it.

I felt it was important to list the creator of the photos, myself, as a tag, again for searchability. All of my personal photos are now tied to my name, specifically.

I used Flickr's Collection/Album feature to group my photos per the collection tree. I used the mosaic function to give each collection an attractive view.

#### **Automatically Generated Metadata**

In order to determine the automatically generated metadata created by Flickr, as an experiment, I downloaded one of the images that I had uploaded to Flickr to see if any of the technical metadata had changed. While most of the information was the same like file size, camera maker, flash mode, etc., there were a few changes. They were all located in the file description. I noticed that Flickr must have given the image a unique identifier as the file name was changed from IMG\_1079.JPG to img\_1079\_25692687686\_o. Also, the date created and date modified were changed to reflect the moment that I downloaded them from Flickr.

The only other thing that I could see that was different in the file information was the note from Windows that reads: The file came from another computer and might be blocked to help protect this computer.

Additionally, after I created a few collections and then added albums to them, I noticed that when I click on a photo, Flickr adds technical metadata that can be viewed by those who have access to your photos. Example, my photos list the camera I used, aperture, f-stop, etc. While I knew that this information was attached to each file, I did not realize that Flickr would make is visible. At this same location, I also noticed that Flickr added a few tags of their own, much like the information that they gather based on what is detected in the photo. On one of my photos Flickr the following tags: people, outdoor, child. I noticed the Show EXIF button, clicked it, and was overwhelmed by the amount of technical data that was located here.

Lastly, I noticed that Flickr has the ability to smartly move your uploaded images into categories based on the visual information that they detect in the photo. You can see this feature by clicking the Magic View. Flickr then assigns and descriptors and organizes your photos based on that data. This is not different than the process in which we manually go through to assigned collection types and subtypes and I would definitely consider this automatically generated metadata.

# **Bulk Entry Data**

Flickr allows the possibility of bulk entry data if you choose to use the function. I notice a couple of different times in which this would be both appropriate and possible. The first is when you upload multiple photos at a time. The platform will allow you to select the following settings to apply across all images: Tags, People, Albums, Groups, and owner settings which includes Privacy, Security, and Content. If you do not want to apply to all images being uploaded, then you do have the option to select one at a time. I found this useful for changing the titles and descriptions, but used the bulk entry for the owner settings.

The second instance when bulk entry data is possible is after the upload. You can access your camera roll and then select the photos by date uploaded or date taken. This feature will allow you to select multiple images and then edit the same fields that you had access to in the initial upload. I found this particularly helpful when first learning how to use the platform. I initially uploaded a group of photos without realizing that I could edit the security and privacy settings. This was easily resolved by selection the group that I had just uploaded and then editing the fields after.

## **Licensing and/or legal Information**

In the completion of this project I researched photo copyright and the terminology that I would need to use in order to protect my photos from downloading and unauthorized distribution. While I found many different examples, opinions, and discussions on the topic, I chose to use the generalized statement, "Images may not be copied, printed or otherwise disseminated without express written permission of Amanda L. Stowell." I realize that this does not explicitly protect my images as many discussions recommended registering a copyright as a court of law will not

even consider your copyright infringement suit if you do not have it registered. Simply placing a generic statement and © symbol does not protect you.

In addition to attaching this generic statement to my photos, I used Flickr's copyright settings to reflect the following:

- Copyright protection level for this photo:
	- All Rights Reserved

While I am not sure if changing this setting actually affords any protection through Flickr it was my thought that possibly this additional setting would deter those from downloading the image.

# **Security**

Since the photos that I uploaded are personal and include photos of my children, I wanted to make sure that only the people that I wanted to see them could access them. I initially chose the setting Private, but I realized that this might prevent the instructor from seeing the images. So, I amended the setting to Friends & Family and send a friend invite to the instructor. I also changed the following settings:

- Who can comment on this photo:
	- Friends & Family
- Who can add tags and people to this photo:
	- Friends & Family

# **Further Discussion**

I noticed that Flick will allow you to change the date uploaded and the date taken fields. I do not think that these fields should be amendable if this was actually a DAM platform being used for the purpose of preservation. Those fields should be protected and unchangeable to ensure the authenticity and integrity of the digital object.

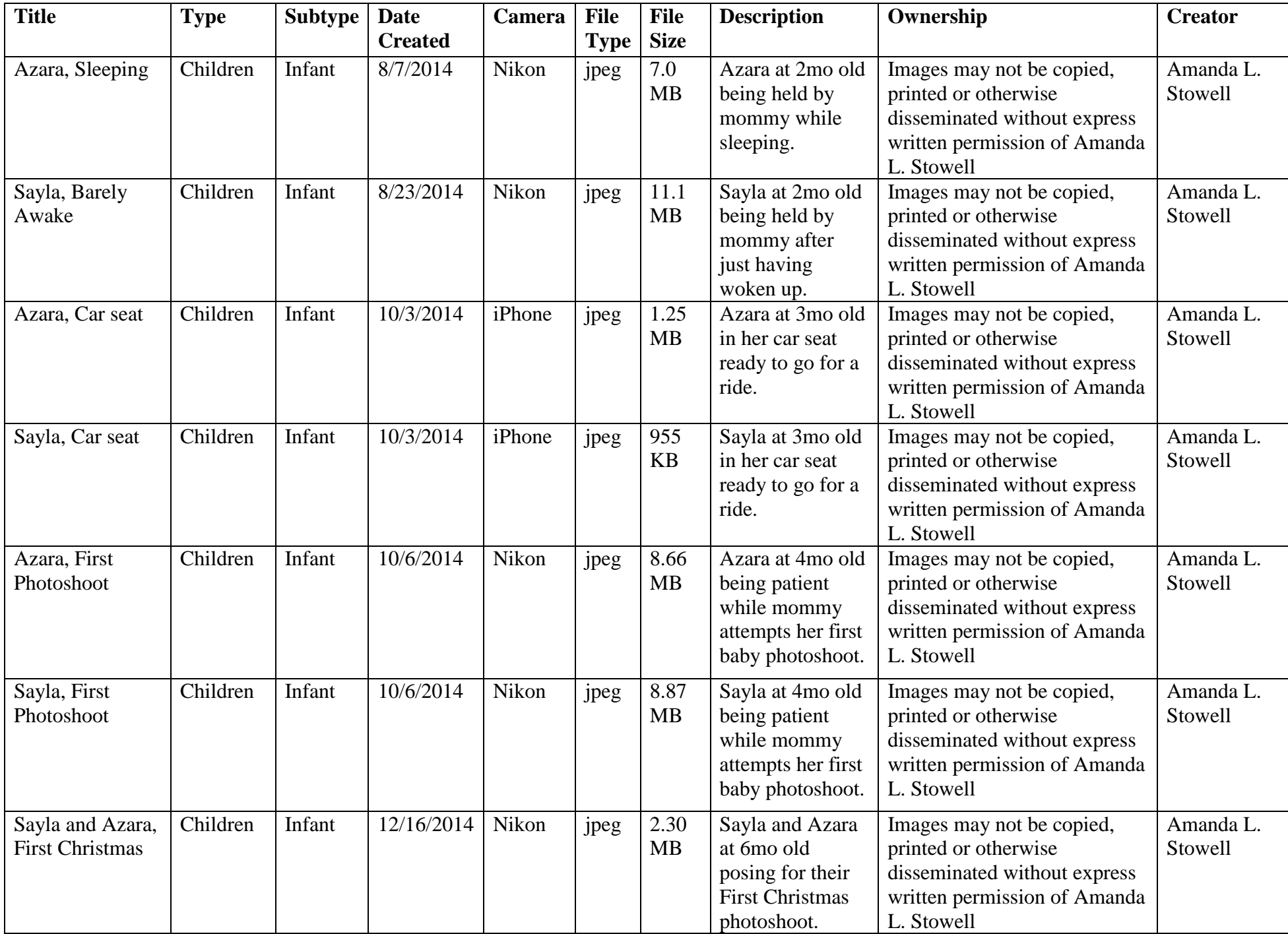

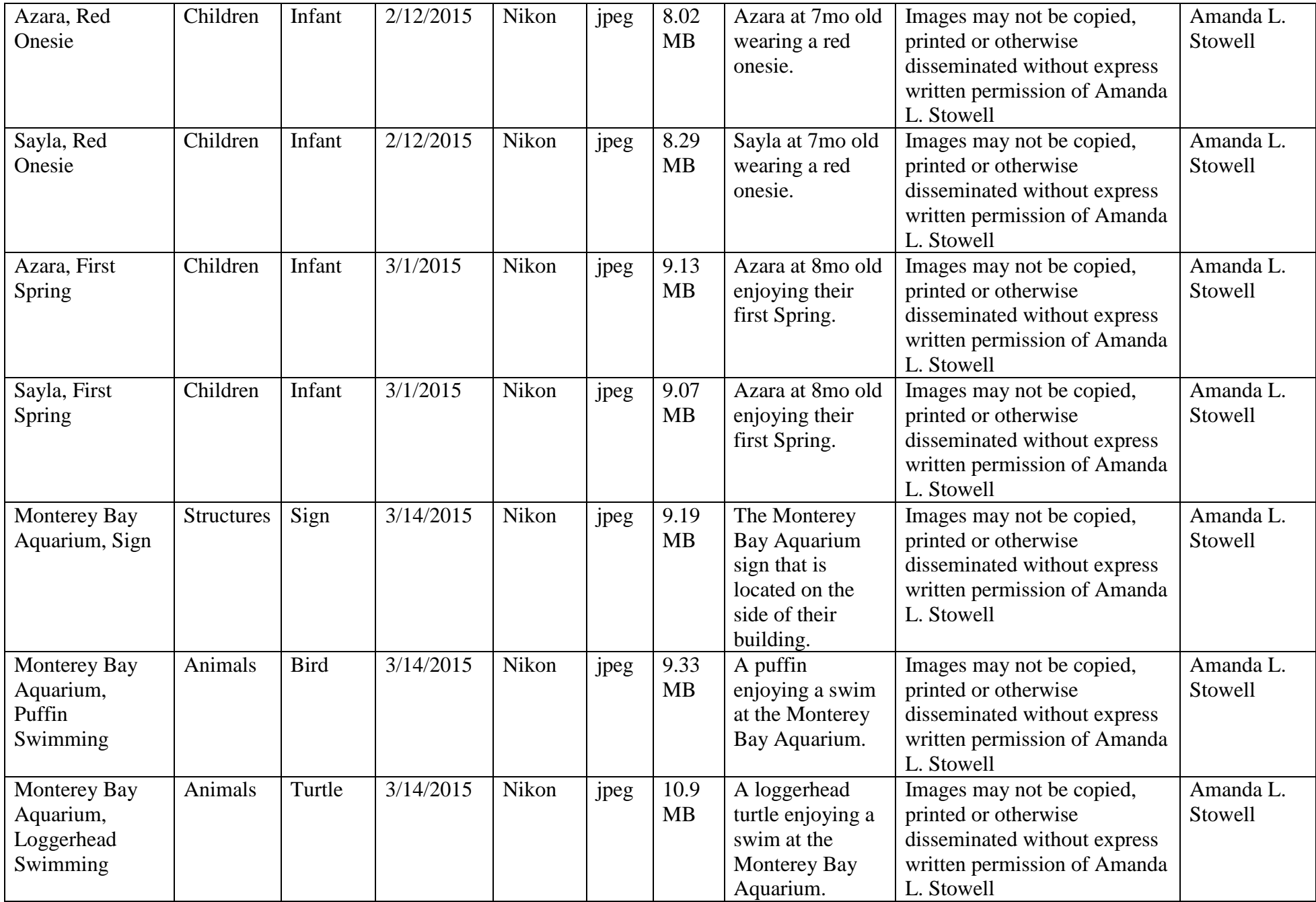

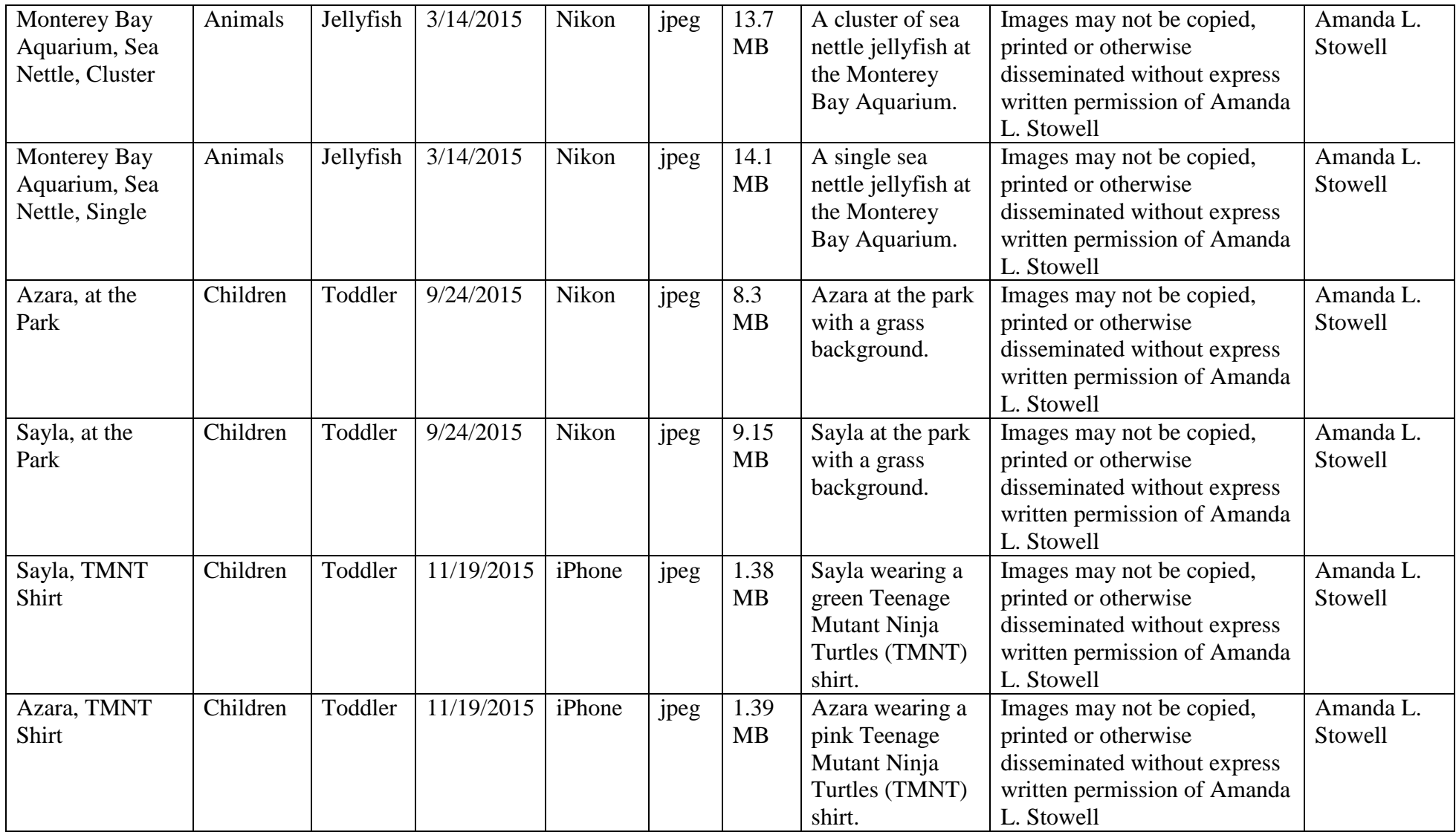